## **איתור מידע ומשאבים נוספים**

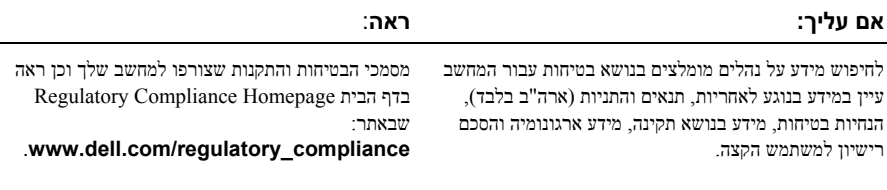

 $\overline{\phantom{a}}$  , where  $\overline{\phantom{a}}$ 

**המידע במסמך זה עשוי להשתנות ללא הודעה. © 2008-2009 .Inc Dell כל הזכויות שמורות. הודפס באירלנד.**

חל איסור על העתקה של חומרים אלו, בכל דרך שהיא, ללא קבלת רשות בכתב מאת .Inc Dell .

סימנים מסחריים המופיעים במסמך זה: *Dell*, הלוגו של *DELL* ו-*OptiPlex* הם סימנים מסחריים של .Inc Dell ;*Intel* הוא סימן מסחרי רשום של Corporation Intel בארה"ב ובמדינות אחרות; *Microsoft* , *Windows*ו-*Vista Windows* הם סימנים מסחריים או סימנים מסחריים רשומים של Corporation Microsoft בארה"ב ו/או במדינות אחרות.

ייתכן שייעשה שימוש בסימנים מסחריים ובשמות מסחריים אחרים במסמך זה כדי להתייחס לישויות הטוענות לבעלות על הסימנים והשמות, או למוצרים שלהן. .Inc Dell מוותרת על כל עניין קנייני בסימנים מסחריים ושמות מסחריים פרט לאלה שבבעלותה.

## **מידות פיזיות** *(המשך)*

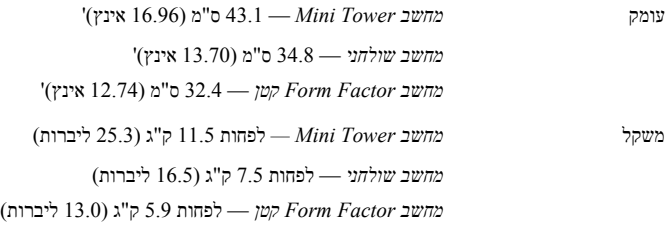

#### **סביבתי**

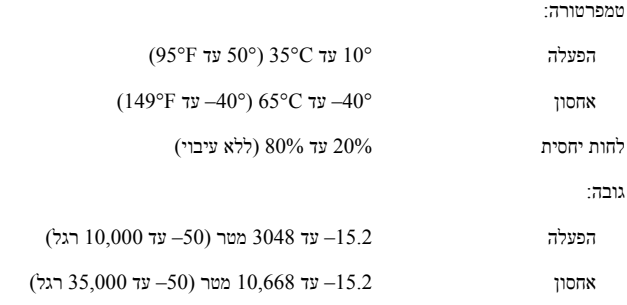

 $\text{ISA-S71.04-1985}$ ב ממוגדר במוגדר במוגדר במת זיהום אווירי

#### **בקרים ונוריות** *(המשך)*

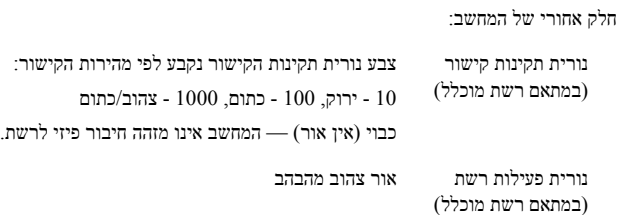

### **מתח חשמלי**

ספק זרם ישר DC:

# **הערה:** עיין במידע הבטיחות המצורף למחשב לקבלת מידע חשוב אודות הגדרות מתח.

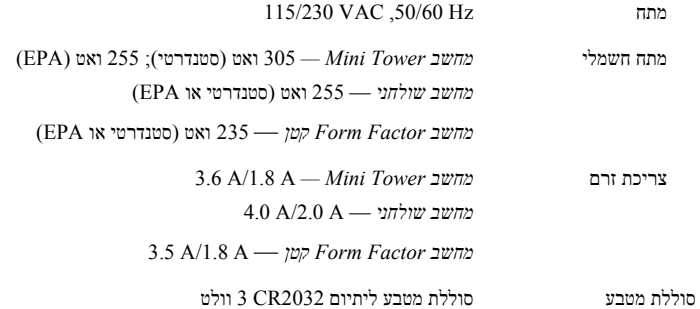

#### **מידות פיזיות**

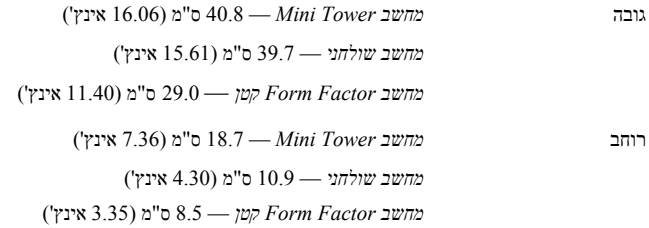

#### **כוננים** *(המשך)*

התקנים זמינים: *מחשב Tower Mini —* שני תאים חיצוניים בגודל 5.25 אינץ', תא חיצוני אחד בגודל 3.5 אינץ, 'שני תאים פנימיים בגודל 3.5 אינץ' *מחשב שולחני* — תא חיצוני אחד בגודל 5.25 אינץ', תא חיצוני אחד בגודל 3.5 אינץ', תא פנימי אחד בגודל 3.5 אינץ' אינץ', בתנאי שלא נעשה שימוש בכונן תקליטונים. **הערה:** פלטפורמת המחשב השולחני יכולה להכיל שני כוננים קשיחים בגודל 3.5 **הערה:** פלטפורמת המחשב השולחני יכולה להשתמש בתא הפנימי בגודל 3.5 אינץ' עם שני כוננים קשיחים בגודל 2.5 אינץ 'או בתא החיצוני בגודל 3.5 אינץ 'כתא לכונן קשיח פנימי נוסף בגודל 3.5 אינץ 'עבור תצורות RAID. *מחשב Factor Form קטן* — תא צר חיצוני אחד בגודל 5.25 אינץ', תא צר חיצוני אחד בגודל 3.5 אינץ', תא פנימי אחד בגודל 3.5 אינץ'

5.25 אינץ'. **הערה:** כונני תקליטורים/DVD נקבעים לפי מספר התאים החיצוניים בגודל

## **בקרים ונוריות**

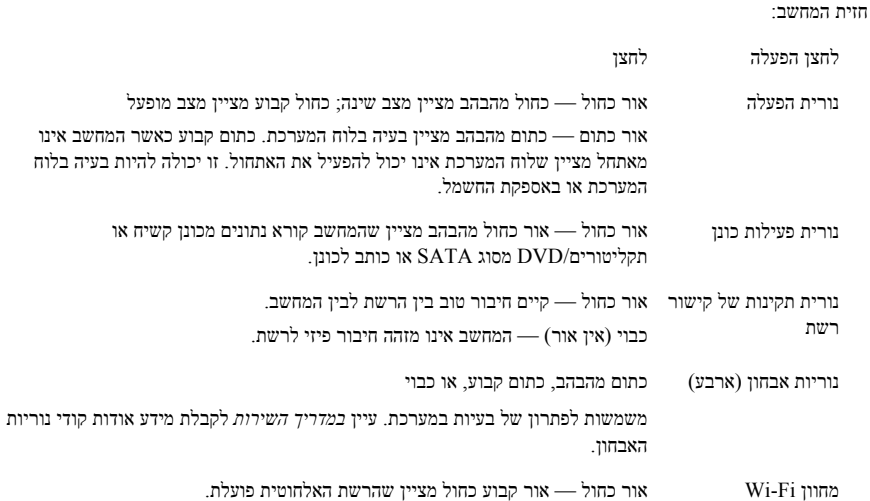

# **מפרטים**

ה הערה: המפרטים הבאים הם אלו שחובה לצרף למחשב לפי חוק. לקבלת רשימה מלאה ומעודכנת של<br>המפרטים עבור המחשב שלך, בקר בכתובת **support.dell.com.** 

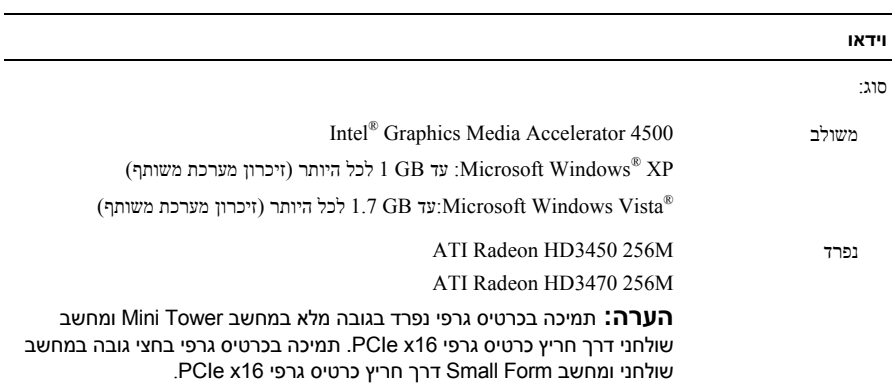

#### **כוננים**

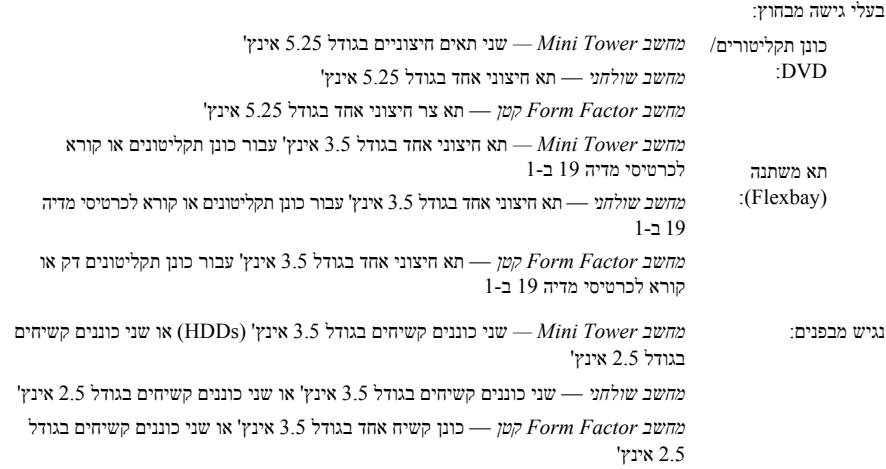

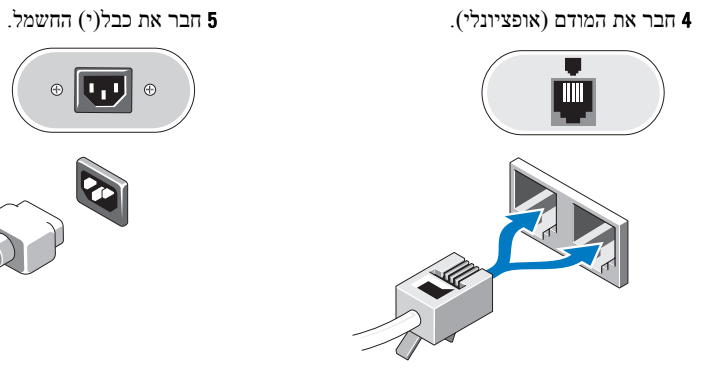

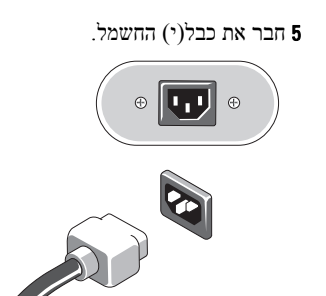

6 לחץ על לחצן ההפעלה בצג ובמחשב.

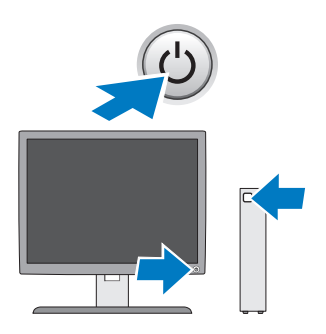

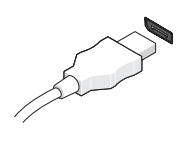

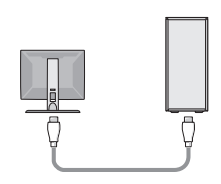

2 חיבור התקן USB, כגון עכבר או מקלדת. 3 חבר את כבל הרשת (אופציונלי).

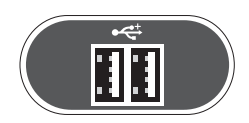

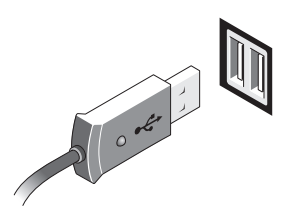

DisplayPort -ל DVI מחבר f DisplayPort כבל e

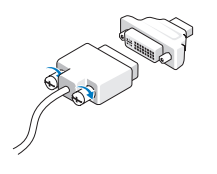

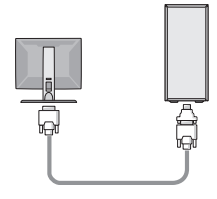

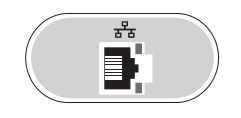

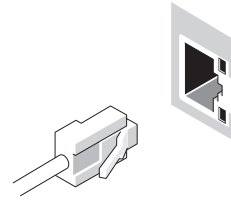

# **התקנה מהירה**

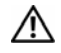

**אזהרה: לפני שתתחיל לבצע הליך כלשהו בסעיף זה, קרא את מידע הבטיחות המצורף למחשב שברשותך. מידע נוסף על שיטות העבודה המומלצות ניתן למצוא בכתובת .www.dell.com/regulatory\_compliance**

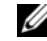

**הערה:** התקנים מסוימים עשויים שלא להיות כלולים, אם לא הזמנת אותם.

- 1 חבר את הצג באמצעות אחד הכבלים הבאים:
	- a כבל מתאם Y לצג כפול

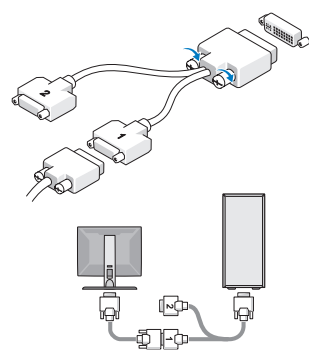

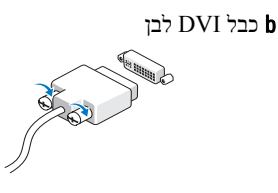

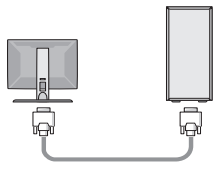

c כבל VGA כחול

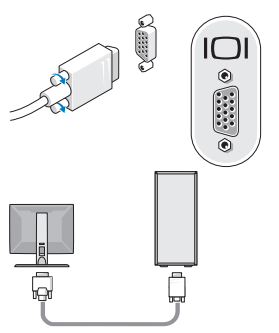

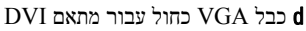

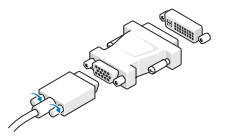

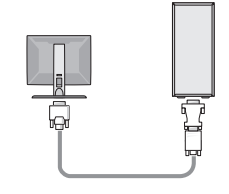

- 13 חריצים לכרטיסי הרחבה (2) 14 כפתור בדיקת אספקת חשמל
	-
	- 17 חריץ כבל אבטחה 18 מחבר חשמל
		- 19 מחברי הלוח האחורי
- 
- 15 נורית בדיקת אספקת חשמל 16 תפס שחרור כיסוי וטבעת למנעול תליה
	-

# **מחברי לוח אחורי — מחשב Tower Mini, מחשב שולחני ומחשב Form Factor קטן**

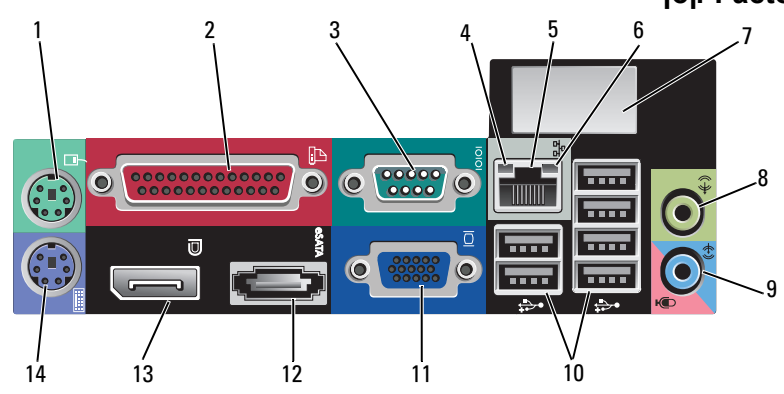

- -
- 
- 7 מקום עבור מחבר אלחוטי אופציונלי 8 מחבר קו-יציאה (out-line (
	- 9 מחבר מיקרופון/קו-כניסה (in-line (10 מחברי 2.0 USB) 6 (
		- 11 מחבר וידאו VGA 12 מחבר eSATA
		- 13 מחבר DisplayPort 14 מחבר מקלדת 2PS
- 1 מחבר עכבר 2PS 2 מחבר מקבילי (מדפסת)
	- 3 מחבר טורי 4 נורית תקינות קישור
	- 5 מחבר מתאם רשת 6 נורית פעילות רשת
- - -
		-

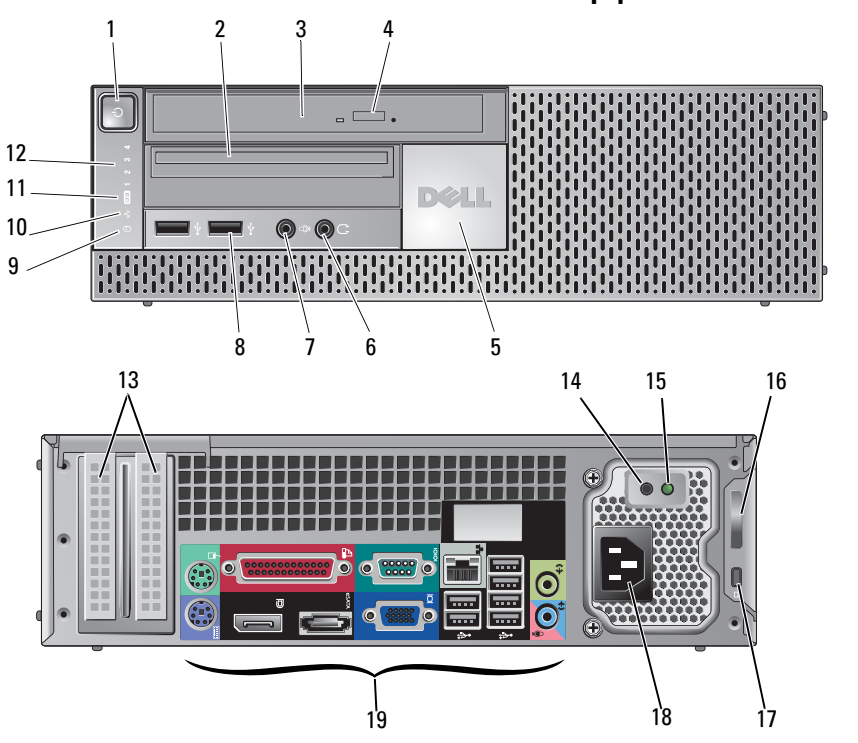

**מחשב Factor Form קטן — מבט מלפנים ומאחור**

- 
- -
	-
- 9 נורית פעילות של כונן קשיח 10 נורית תקינות קישור
	- 11 נורית רשת אלחוטית WiFi (אופציונלית)
- 1 לחצן הפעלה, נורית הפעלה 2 תא משתנה slimline) עבור כונן תקליטונים או קורא כרטיסי זיכרון אופציונלי)
	- 3 כונן DVD/CD) slimline (4 לחצן הוצאה של כונן תקליטורים/DVD
		- 5 תג Dell 6 מחבר אוזניות
		- 7 מחבר מיקרופון 8 מחברי 2.0 USB) 2 (
			- - 12 נוריות אבחון
- 1 לחצן הפעלה, נורית הפעלה 2 כונן תקליטורים/DVD
	- 3 לחצן הוצאת מגש של כונן תקליטורים/DVD
	- מחברי  $\sim$  10  $\sim$  (2) USB 2.0 מחבר מיקרופון
		-
	- 9 נורית פעילות של כונן קשיח 10 נורית תקינות קישור
		- 11 נורית רשת אלחוטית WiFi (אופציונלית)
- 13 חריצים לכרטיסי הרחבה (4) 14 כפתור בדיקת אספקת חשמל
	-
	- 17 חריץ כבל אבטחה 18 מחבר חשמל
		- 19 מחברי הלוח האחורי
- - 4 תג Dell
	-
- 7 מחבר אוזניות 8 תא משתנה (עבור כונן תקליטונים אופציונלי, קורא כרטיסי זיכרון או כונן קשיח 3.5 אינץ' נוסף)
	- - 12 נוריות אבחון
	-
	- 15 נורית בדיקת אספקת חשמל 16 תפס שחרור כיסוי וטבעת למנעול תליה
		-
- 5 לחצן הפעלה, נורית הפעלה 6 כונן תקליטורים/DVD
- 7 לחצן הוצאה של כונן תקליטורים/DVD 8 לוח כיסוי כונן תקליטורים/DVD
	- 9 תא משתנה (עבור כונן תקליטונים או קורא כרטיסי זיכרון אופציונלי)
	- 11 מחבר אוזניות 12 מחבר מיקרופון
		-
	- 15 תפס שחרור כיסוי וטבעת למנעול תליה 16 חריץ כבל אבטחה
		-
		- 19 חריצים לכרטיסי הרחבה (4)
- 
- 10 מחברי 2.0 USB) 4(
	-
- 13 כפתור בדיקת אספקת חשמל 14 נורית בדיקת אספקת חשמל
	-
	- 17 מחבר חשמל 18 מחברי הלוח האחורי

# **מחשב שולחני — מבט מלפנים ומאחור**

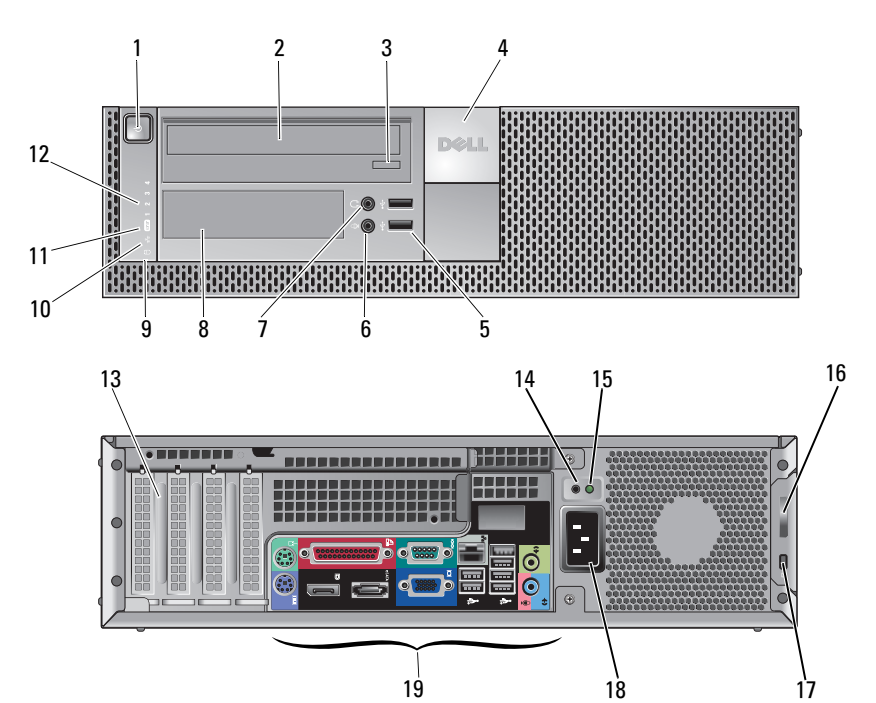

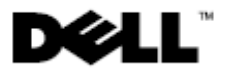

# **אודות אזהרות**

**אזהרה: אזהרה מציינת נזק אפשרי לחומרה או אובדן נתונים, במקרה של אי ציות להוראות.**

# **Dell™ OptiPlex™ 960 מידע אודות ההגדרה והתכונות**

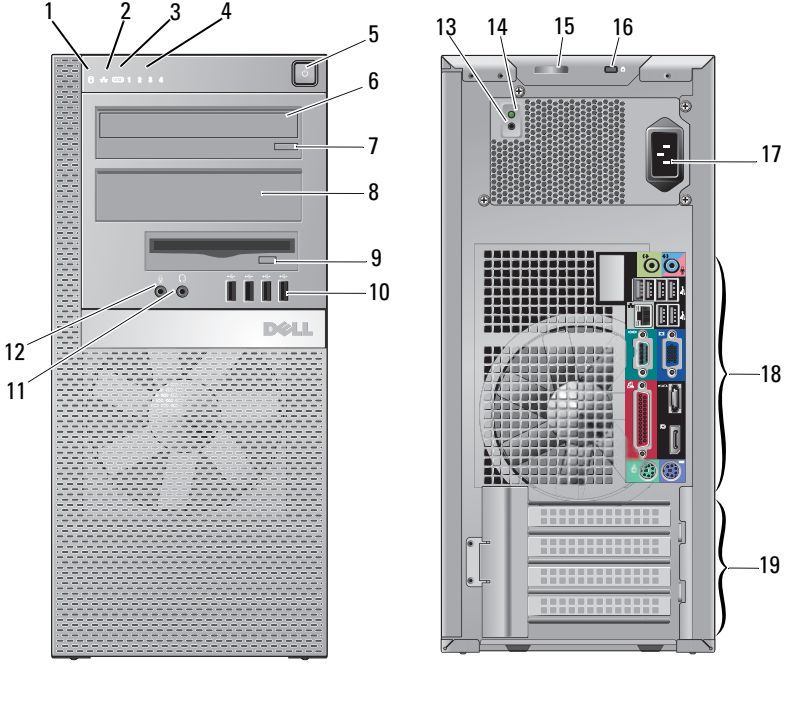

**מחשב Tower Mini — מבט מלפנים ומאחור**

- 1 נורית פעילות של כונן קשיח 2 נורית תקינות של קישור רשת
	- 3 נורית רשת אלחוטי (WiFi אופציונלית) 4 נוריות אבחון

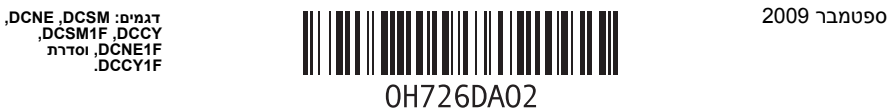